# СИСТЕМА БЕССТУПЕНЧАТОЙ ТРАНСМИССИИ ИНИЦИАЛИЗАЦИЯ

# Примечание:

• Если бесступенчатая трансмиссия (CVT) детали были заменены, выполните все необходимые действия,:

Таблице 1. Таблица компенсационных операций при замене деталей

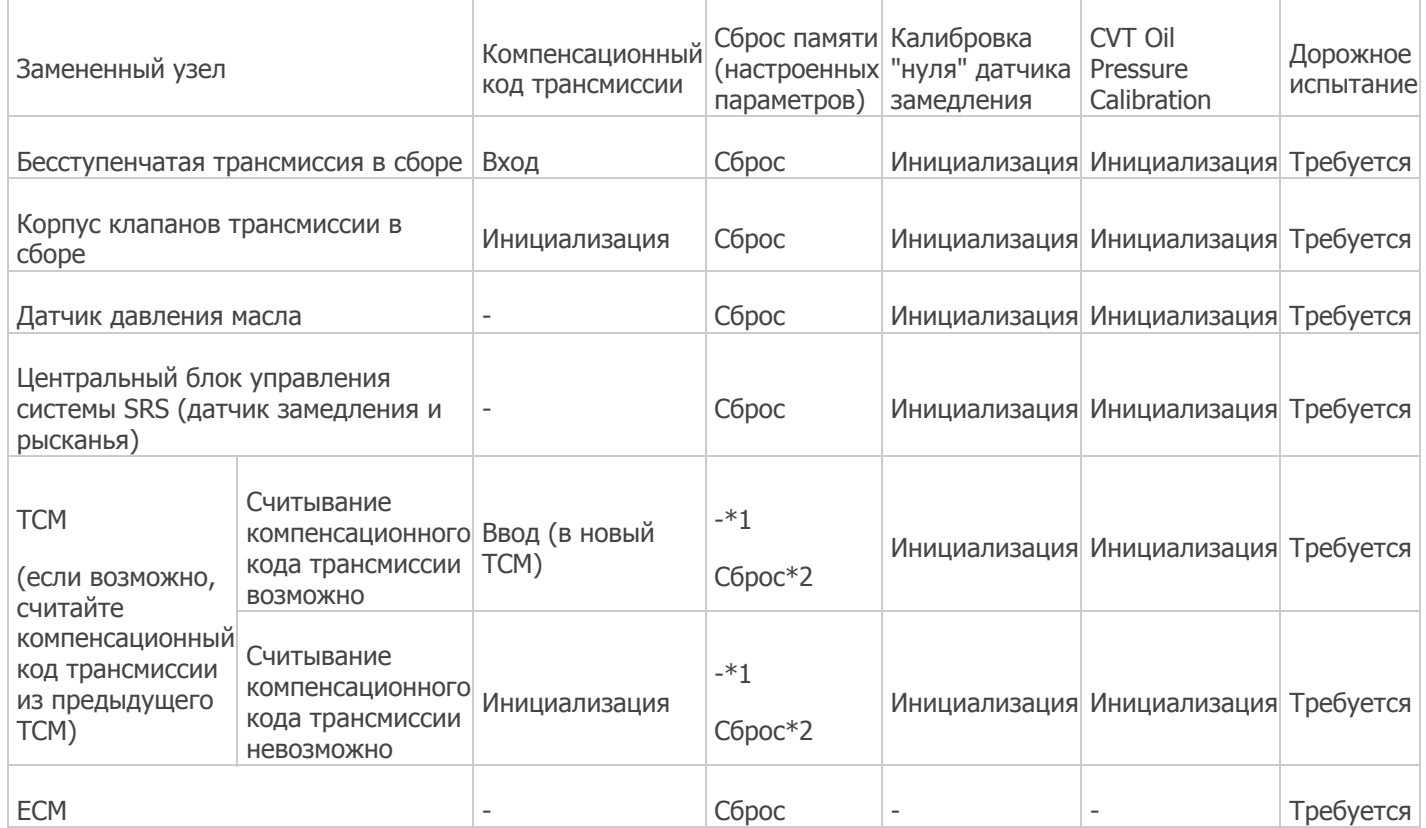

\*1: При установке новой ТСМ

- \*2: При замене ТСМ с, ранее установленным на другом автомобиле
- Простое отсоединение провода от отрицательного (-) вывода аккумуляторной батареи не приводит к сбросу памяти.
- После выполнения сброса памяти всегда производите сначала калибровку "нуля" датчика замедления, а затем калибровку давления масла для бесступенчатой трансмиссии.
- СБРОСЬТЕ КОМПЕНСАЦИОННЫЙ КОД ТРАНСМИССИИ  $\mathbf{1}$ .
	- а. Переведите рычаг переключения передач в положение Р и включите стояночный тормоз.
	- b. Выключить замок зажигания (OFF).
	- с. Подключите GTS к DLC3.
	- d. Установите замок зажигания в положение ОN (ВКЛ).

# Примечание:

Не запускайте двигатель.

- е. Включите диагностический прибор TechDoc3.
- f. Войдите в следующие меню: Powertrain / Transmission / Utility / A/T Code Reset.

Powertrain > Transmission > Utility

# Информация на дисплее прибора

# A/T Code Reset

g. Нажмите "Next" еще раз, чтобы продолжить работу.

# **Примечание:**

После восстановления исходного компенсационного кода трансмиссии выполните сброс памяти "и" Выполните дорожное испытание, чтобы TCM мог произвести настройку ".

h. Выберите "Exit".

# 2. **ВЫПОЛНИТЕ СБРОС ПАМЯТИ**

- a. Переведите рычаг переключения передач в положение P и включите стояночный тормоз.
- b. Выключить замок зажигания (OFF).
- c. Подключите GTS к DLC3.
- d. Установите замок зажигания в положение ON (ВКЛ).

# **Примечание:**

Не запускайте двигатель.

- e. Включите GTS.
- f. Войдите в следующие меню: Powertrain / Transmission / Utility / Reset Memory.

Powertrain > Transmission > Utility

# **Информация на дисплее прибора**

Reset Memory

### **Примечание:**

- Удостоверьтесь, что рычаг переключения передач находится в положении P.
- Удостоверьтесь, что двигатель остановлен. Для предотвращения вибрации, не запускайте двигатель.
- Убедитесь, что замок зажигания установлен в положение ON (ВКЛ).

## 3. **ВЫПОЛНИТЕ КАЛИБРОВКУ "НУЛЯ" ДАТЧИКА ЗАМЕДЛЕНИЯ**

- a. Подключите GTS к DLC3.
- b. Установите замок зажигания в положение ON (ВКЛ) и подождите не менее 2 с.
- c. Войдите в следующие меню: Powertrain/Transmission/Utility/Deceleration Sensor Zero Point Calibration.

Powertrain > Transmission > Utility

# **Информация на дисплее прибора**

Deceleration Sensor Zero Point Calibration

### **Примечание:**

Во время калибровки автомобиль должен сохранять устойчивое горизонтальное положение и оставаться неподвижным (наклон: 0 +/- 0,25°).

# **Совет:**

- Отображение сообщения "Complete" на экране означает, что калибровка "нуля" датчика замедления завершена.
- Если отображается сообщение "Error" (ошибка) и выводится код DTC P158900, возможна неисправность в ЭБУ системы

SRS (датчик замедления и рысканья) цепи.

Нажмите здесь | Щелкните по [следующей](https://www.toyota-tech.eu/TDNGTemplate/page/dGQ0LWFzc2V0cy8xNTc1NTU0NDMyMDY3L1JNMzYyMn40fkVOfmM5ZTc4OTA0LWE3OGUtNGQzOS05NGVlLTczZjI4ZGE0MGUwY35SVX5UMn4xLWNkYzZkZTRlLTM1YzktNGM3My1iNTk0LWMxNzMxMGM5OGNiOC9Ub3BpY3MvUk0xMDAwMDAwMDFGTUc2Lmh0bWw1?data=eyJQdWJsaWNhdGlvbklkIjoiSTZaOTFtNEJxZ05fa1dZT21wUkYiLCJDb250ZW50VHlwZSI6IkRJVEEyXzAiLCJMYW5ndWFnZSI6IlJVIiwiUHVibGljYXRpb25UeXBlIjoiU0QifQ2#RM100000001FMG6) ссылке

- Раскачивание или тряска автомобиля во время калибровки "нуля" датчика замедления может повлечь прекращение калибровки. Если на экране отображается сообщение "Error" (ошибка) и код DTC P158900 не выводится, то выполните калибровку еще раз.
- 4. **ВЫПОЛНИТЕ КАЛИБРОВКУ ДАВЛЕНИЯ МАСЛА CVT**
	- a. Выключите зажигание и подождите не менее 30 секунд.
	- b. Установите замок зажигания в положение ON (ВКЛ) и подождите не менее 2 с.

#### **Примечание:**

Не запускайте двигатель.

### **Совет:**

Калибровка "нуля" датчика давления масла производится при повороте замка зажигания в положение ON (ВКЛ) (двигатель остановлен). Однако калибровка "нуля" не производится при выполнении одного из следующих условий:

- Показание датчика давления масла составляет 0,065 МПа (0,663 кгс/см<sup>2</sup>, 9,43 фунтов на кв. дюйм) или более.
- Температура масла CVT не более 0°C (32°F) или не менее 120°C (248°F).
- c. Запустите двигатель и подождите не менее 5 секунд.
- d. Войдите в следующие меню: Powertrain / Transmission / Utility / CVT Oil Pressure Calibration.

Powertrain > Transmission > Utility

### **Информация на дисплее прибора**

CVT Oil Pressure Calibration

#### **Совет:**

- Во время калибровки давления масла CVT частота вращения коленчатого вала на холостом ходу возрастает.
- Отображение сообщения "Complete" на экране означает, что калибровка давления масла CVT завершена.
- Значения параметров настройки нельзя удалить, просто отсоединив и подсоединив провод к отрицательному (-) выводу аккумуляторной батареи.

5. **ВЫПОЛНИТЕ ДОРОЖНОЕ ИСПЫТАНИЕ, ЧТОБЫ TCM МОГ ПРОИЗВЕСТИ НАСТРОЙКУ**

### **ПРЕДОСТЕРЕЖЕНИЕ:**

- Выполняйте рассмотренные ниже действия, строго соблюдая все ограничения на скорость и правила дорожного движения.
- Не следует резко увеличивать или уменьшать скорость автомобиля.
- a. Прогрейте двигатель.
- b. В положении D рычага переключения передач после плавного разгона до скорости 50 км/час (31 миль в час) или выше постепенно уменьшите скорость до остановки автомобиля.

#### **Примечание:**

После разгона, замедления необходимо выполнить не сразу.

c. Повторяйте дорожные испытания, пока удар при включении передачи и разнос двигателя (превышение допустимой частоты вращения двигателя при переключении) не достигнут приемлемых уровней.

#### **Примечание:**

При повторении цикла "разгон-замедление" во время дорожного испытания полностью останавливайте автомобиль перед новым разгоном.

6. **ВЫПОЛНИТЕ СБРОС ОЦЕНКИ ТЕПЛОВОГО РАЗЛОЖЕНИЯ ЖИДКОСТИ ДЛЯ АВТОМАТИЧЕСКИХ ТРАНСМИССИЙ**

#### **Примечание:**

При выполнении любого из следующих условий, произведите сброс оценки теплового разложения жидкости для автоматических трансмиссий:

Была заменена жидкость бесступенчатой трансмиссии.

**Совет:**

Если параметр Data List "ATF Thermal Degradation Estimate" на экране имеет значение 50000 или выше, предположительно имеет место тепловое разложение жидкости бесступенчатой трансмиссии. После замены жидкости бесступенчатой трансмиссии выполните операцию "ATF Thermal Degradation Estimate Reset" (сброс оценки теплового разложения ATF).

- Во время ремонта трансмиссии или выполнения аналогичной операции было заменено не менее примерно 50% жидкости бесступенчатой трансмиссии.
- a. Выключите зажигание.
- b. Подключите GTS к DLC3.
- c. Включите зажигание, когда рычаг переключения передач находится в положении P.

## **Примечание:**

Не запускайте двигатель.

- d. Включите GTS.
- e. Войдите в следующие меню: Powertrain / Transmission / Utility / ATF Thermal Degradation Estimate Reset.

Powertrain > Transmission > Utility

### **Информация на дисплее прибора**

ATF Thermal Degradation Estimate Reset (сброс оценки теплового разложения ATF)

f. В соответствии с указаниями на дисплее GTS инициализируйте оценочное значение теплового разложения.

7. **AIR FROM УДАЛИТЕ ВОЗДУХ ИЗ МАСЛЯНОГО НАСОСА С ЭЛЕКТРОДВИГАТЕЛЕМ В СБОРЕ (для моделей с системой запуска и останова)**

# **Примечание:**

Удалите воздух из масляного насоса с электродвигателем в сборе после замены бесступенчатой трансмиссии в сборе или замены жидкости для бесступенчатой трансмиссии.

- a. Подключите GTS к DLC3.
- b. Установите замок зажигания в положение ON (ВКЛ).

#### **Примечание:**

Не запускайте двигатель.

- c. Включите диагностический прибор TechDoc3.
- d. Войдите в следующие меню: Powertrain / Stop and Start / Active Test / Oil Pump.

Powertrain > Stop и Start > Active Test

## **Информация на дисплее прибора**

Масляный насос

e. Выполняйте активную диагностику "Oil Pump" не менее 10 секунд.